# The draftmark Package<sup>©</sup>

Version 1.2

Ahmed Musa University of Central Lancashire Preston PR1 2HE, United Kingdom

a.musa@rocketmail.com

October 31, 2009

### 1 Introduction

 $\blacksquare$ <br/> $\blacksquare$ <br/> PERHAPS uncommon but it sometimes arises that your employer, line manager or client wants you to place some peculiar draft/watermark such manager or client wants you to place some peculiar draft/watermark such as "Directorate Only" at a quaint position and in a curious color and orientation, on one or more pages of a document. If you find yourself in that odd situation, this package may help you. One of the numerous advantages of (L<sup>A</sup>)TEX is that the typesetter can assume full control of his presentation style.

This package puts a user-specified draftmark and arbitrary multi-line texts on pages of documents. It is more general and dynamic than the package draftwatermark by Sergio Callegari [\[1\]](#page-8-0). The advantages of this package over draftwatermark include: the user can specify his own draftmark and color, the draftmark position, orientation, the page(s) (all pages, odd pages, even pages, a particular page, and a range of pages) on which the draftmark should appear, and all the options are passed directly to package instead of being defined in the source file by many macros. Moreover, all these options can be customized for individual pages and segments of the document. There is also the provision to use the \draftmarksetup macro, by which the user can dynamically pass the draftmark properties for each page or range of pages. With the xcolor package (loaded by this package), all colors (including white, shades like red!75!green!50, and those defined within the user document) can be passed to this package. The code of this package is very much shorter than that of the draftcopy package by Jürgen Vollmer [\[4\]](#page-8-0)—because it capitalizes on some shipout hook-handling

utilities that have become available in recent years (post 2002)—but has more dynamism, thanks to the \draftmarksetup macro. This package uses Heiko Oberdiek's shipout hooks from the atbegshi package [\[3\]](#page-8-0). The package eso-pic [\[2\]](#page-8-0) offers another shipout hook, but we settled on atbegshi.

### 2 User manual

 $\blacksquare$  HIS GUIDE DESCRIBES in sufficient detail the most important features of the current version of the package. An example source file entitled draftmark-examples.tex accompanies this document.

#### 2.1 User interface

The package may be loaded with full options such as in

```
1 \usepackage[draft=true,allpages=true,fontfamily=pag,color=gray,
2 grayness=0.8,mark=DRAFT,angle=45,scale=0.8,
3 xcoord=0,ycoord=0]{draftmark}
5 \usepackage[draft,pages=1-4,fontfamily=phv,color=red!55!yellow!50,
6 mark=CONFIDENTIAL,angle=55,scale=0.8,
     7 xcoord=20,ycoord=10]{draftmark}.
```

```
The option draft (or final) and the one that specifies the pages on which
the draftmark should appear (allpages, oddpages, evenpages, etc.) should
be set when loading the package, e.g.,
```
<sup>8</sup> \usepackage[draft,evenpages]{draftmark}.

The remaining options can be set dynamically using the \draftmarksetup macro. These other options can be set for each page, as on the pages of this document. The \draftmarksetup macro can be used as in

```
9 \draftmarksetup{fontfamily=bch,color=gray,grayness=0.9,
10 mark=DRAFT, angle=45, scale=0.8, xcoord=0, ycoord=0}.
```
The options draft and final should not appear in \draftmarksetup but in \usepackage  $[draff]$  {draftmark}; this was one of the package design choices. However, the booleans that specify pages for the draftmark (e.g., allpages and evenpages) can appear in \draftmarksetup. This implies that the page-specifying instructions may be issued and superseded dynamically (page by page or chapter by chapter). For small documents, this

feature may be unnecessary, but will be useful in large documents (such as a report or book), in which the draftmark may change from chapter to chapter.

The package option allpages in

```
11 \usepackage[draft,allpages]{draftmark},
```
which specifies the pages that should receive draftmark, may be replaced by any of the following:

```
12 firstpage, oddpages, evenpages, pageno=x, pages=x-x,
```
where x means any page number. If you enter, for example,  $\text{pages}=0-10$ , all pages from 1 to 10 will have draftmark. On the other hand, an entry like pages=10-0 will print draftmark on no page. If no page option is given, draftmark will appear only on the first page and a warning message will be entered in the transcript file. When entering  $\beta$  pageno=x or pages=x-x as option to package, don't forget to include the equality sign  $(=)$ , otherwise the option will be ignored by the package and a warning message will logged in the transcript file.

If you follow an option key with an equality sign but without a value, as in, e.g.,

```
13 \draftmarksetup{fontfamily=,color=gray,grayness=0.8,mark=,
14 angle=45, scale=0.8, xcoord=0, ycoord=0},
```
then there will be no problem but the outcome may be unpredictable, depending on the key that has no value. In the above example, no draftmark will be printed (not even the default mark, which is **DRAFT**) because the entry mark= is valid and implies that no draftmark should be printed. The absence of fontfamily in fontfamily= will compel  $[$ A)T<sub>E</sub>X to use an arbitrary fontfamily that isn't the default (the default fontfamily is phv if the key fontfamily is not passed, and cmr otherwise).

Indeed this feature can be used to empty the contents of the draftmark for any page by issuing the command

15 \draftmarksetup{mark=}.

#### 2.2 \documentclass options

The package is set to inherit the \documentclass options, if the options apply to the package. Therefore, some of the package options can be passed

to the package via the \documentclass options list. This is perhaps most appropriate in the case of the options draft and final. But package options supersede those of the \documentclass. For example, the option final in the \documentclass options list is normally superseded by the option draft to draftmark package, e.g., as in

16 \usepackage[draft]{draftmark}.

If you don't need the draftmark on any page of your document, simply replace the draft option to \usepackage by final, or indeed by nothing if you haven't specified draft in the \documentclass options list. If you have specified draft in the \documentclass options list but you still don't need the draftmark on any page of your document, then you would have to specify final when loading the package, as in

```
17 \usepackage[final]{draftmark}.
```
Sample draftmarks are offered by the following settings (see also the example file draftmark-examples.tex):

```
18 \draftmarksetup{fontfamily=panr,angle=45,scale=0.9,mark=Confidential!,
19 color=gray,grayness=0.8,xcoord=0,ycoord=0}
```

```
21 \draftmarksetup{fontfamily=put,angle=90,scale=1.0,mark=-Official-,
22 color=red!75!green!50,xcoord=-80,ycoord=20}.
```
#### 2.3 The size of the draftmark

The size of the mark is controlled by two parameters: fontsize and scale and both can be set dynamically. Their default values are 5cm and 1, respectively.

#### 2.4 The coordinates of the draftmark

The draftmark coordinates (specified by xcoord and ycoord) have their origin at the center of the page and are with respect to the geometric center of the draftmark. The default unit is millimeter, but this can be changed on any page by issuing

```
23 \draftmarksetup{coordunit=unit of length}.
```
Acceptable units of length are mm (millimeter), cm (centimeter), in (inch), pt (point), bp (big point), dd (didot), ex (height of small x), pc (pica),

<span id="page-4-0"></span>cc (cicero), em (width of capital M). The unit of coordinates can also be changed by simply submitting the unit to the package with other options at each call, as in

```
24 \draftmarksetup{coordunit=pc,fontfamily=cmss,angle=90,scale=1.0,
25 mark=-Official-,color=red!75!green!50,xcoord=-10,ycoord=10}.
```
#### 2.4.1 Wrong location of the draftmark

If you discover that the draftmark is wrongly positioned on the page(s) of your document, the chances are that you have submitted wrong coordinates (values of xcoord and ycoord) to the package. The package does not take responsibility for this and will normally not warn you in this respect. Since the output file provides direct and simple indication of the occurrence of this error, no attempt has been made in the package to warn users in this regard. If you do not specify the keys xcoord and/or ycoord at all in the call to the package, their immediate past values will be used by the package. On the other hand, if you list these keys without their values in the call to the package, their default values (center of paper) will be assumed by the package.

#### 2.5 Choice of grayness

If the chosen color is not gray, the option grayness (which may vary from 0.1 to 0.9) is, of course, ignored (i.e., not used) and no warning or information is written into the document log file. Instead of specifying the grayness, the shade of the gray color can be chosen as a factor, e.g., as in color=gray!35. In this case, the grayness is superfluous.

#### 2.6 Breaking the draftmark into lines

From version 1.1 it has been possible to break the draftmark into lines as in the following examples:

```
26 \draftmarksetup{fontfamily=ptm,angle=45,scale=0.7,
27 mark={Directorate\\[.25ex]Only},color=green,xcoord=0,ycoord=0}.
29 \draftmarksetup{fontfamily=ptm,angle=45,scale=0.8,
30 mark={\raggedright Control\\[.25ex]\raggedleft Version},
31 color=green, xcoord=0, ycoord=0}.
```
Examples of this nature are provided in the source file draftmark-examples.tex.

#### 2.6.1 The alignment of the draftmark

The default alignment of the draftmark is "center" and is enforced by the LATEX command \centering. This default can be superseded in the macro \draftmarksetup as in the second example of section [2.6.](#page-4-0) There is no package option for alignment.

#### 2.7 Locating the page center

In case you need to locate the paper/page center for placing the draftmark or some other material at any position on the page, a two-line grid can be placed on the page background with the key showcenter, which may be issued (dynamically for each page) with the \draftmarksetup macro as follows:

<sup>32</sup> \draftmarksetup{showcenter} or

```
34 \draftmarksetup{showcenter=true} or
```

```
36 \draftmarksetup{showcenter,fontfamily=ptm,angle=60,scale=0.7,
37 mark=Confidential!,color=brown!25!yellow!75,coordunit=cc,
38 xcoord=0, ycoord=0}.
```
An example is given in the example file draftmark-examples.tex. If after issuing this command to get a centered grid on a page, you no longer require the grid on the following pages, you simply issue another

```
39 \draftmarksetup{showcenter=false} or
```

```
41 \draftmarksetup{showcenter=false,fontfamily=panr,angle=60,
42 scale=0.7,mark=Confidential!,color=brown!25!yellow!75,
43 coordunit=cc, xcoord=0, ycoord=0}.
```
## 3 Graphic watermarks

 $\overline{I}$  ITH THE \includegraphics command of the graphicx package (which is loaded by this package), this package can be used to insert graphic watermarks. To insert graphic watermarks, simply set the key mark as

```
44 mark={\includegraphics[key-value list]{pic-file.eps}}.
```
However, this appears rather awkward and the file extension has to be changed with other graphic formats (e.g., .pdf). Graphic watermarks are conveniently handled by the sister xwatermark package.

## 4 Epilogue

BUG REPORTS AND suggestions for further improvement and extension of the package are very much welcome. An example source file entitled draftmark-examples.tex accompanies this guide.

## A Package options

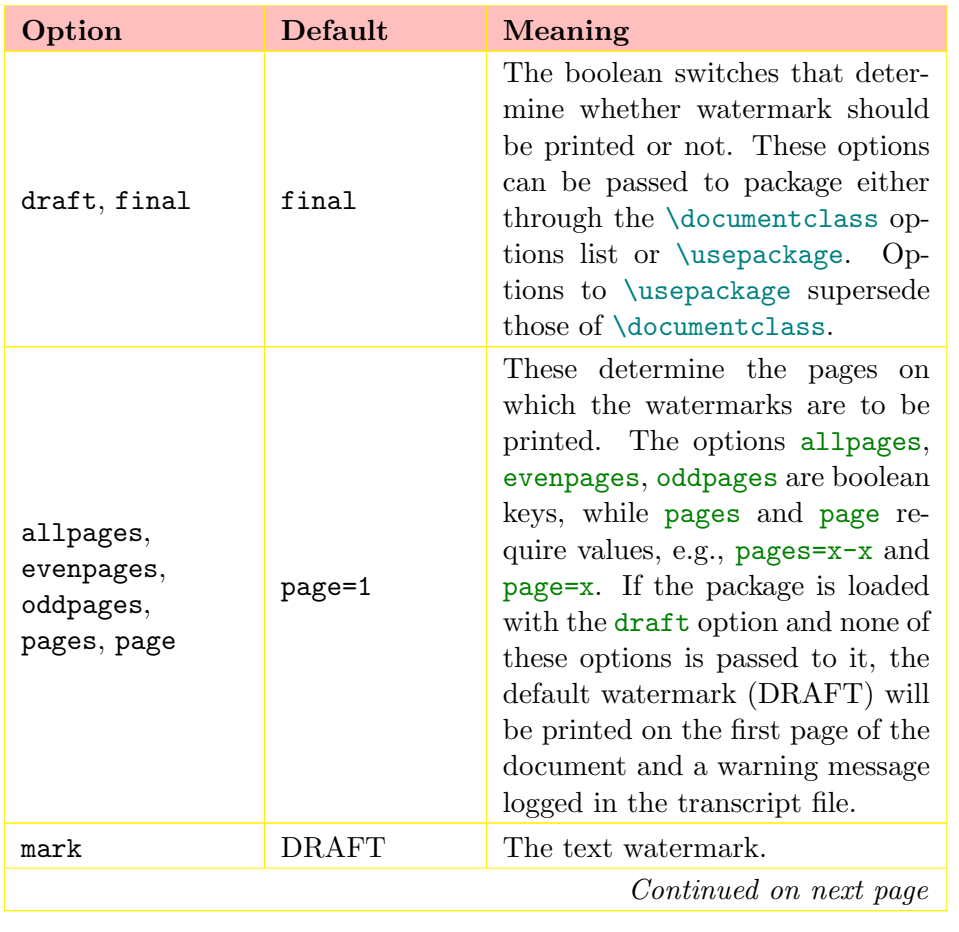

#### Table 1: Package options

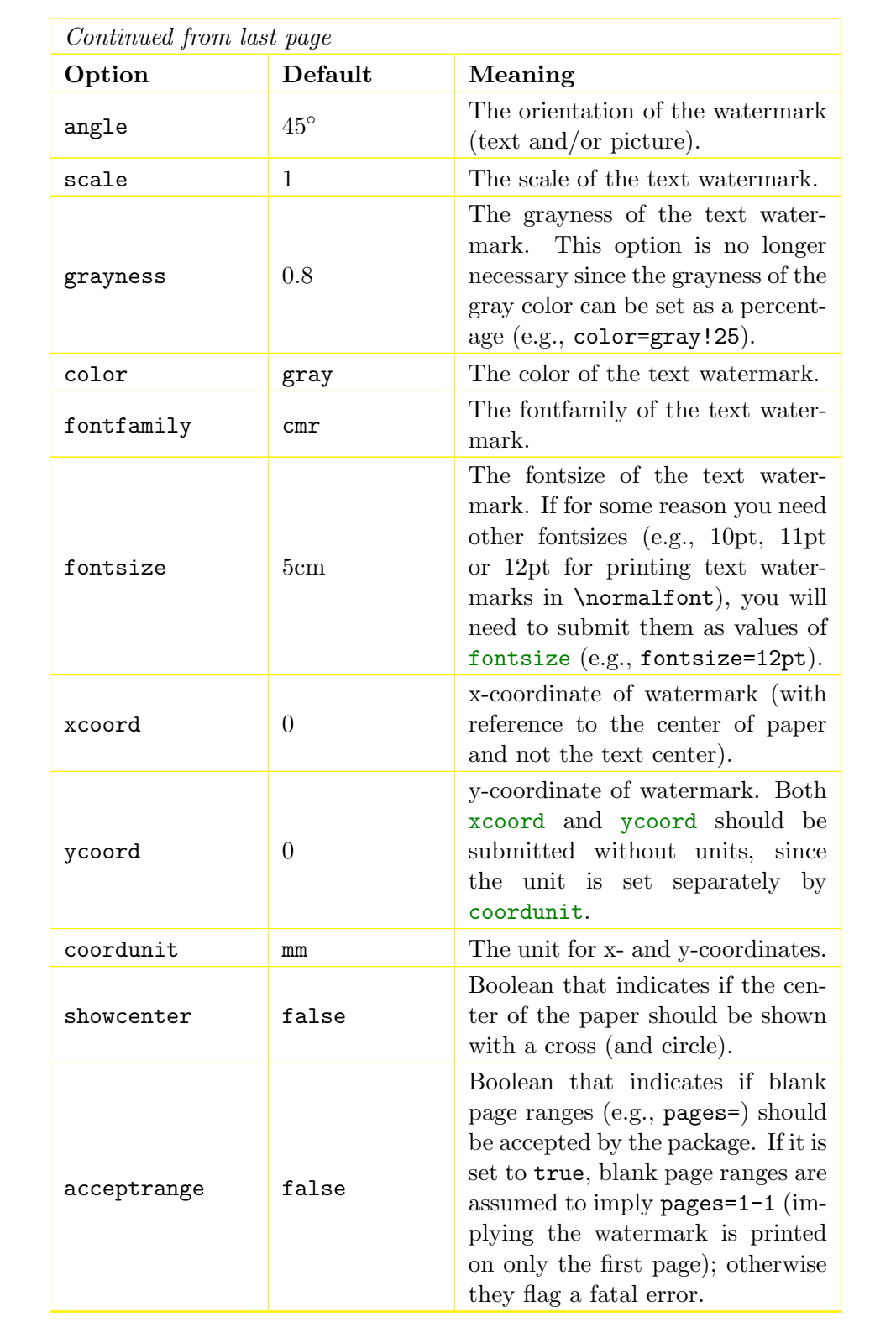

### References

- <span id="page-8-0"></span>[1] S. Callegari. The draftwatermark package. TUG-CTAN ([http://tug.ctan.org/](http://tug.ctan.org/cgi-bin/ctanPackageInformation.py?id=draftwatermark) [cgi-bin/ctanPackageInformation.py?id=draftwatermark](http://tug.ctan.org/cgi-bin/ctanPackageInformation.py?id=draftwatermark)), 2006.
- [2] R. Niepraschk. The eso-pic package. TUG-CTAN ([http://tug.ctan.org/](http://tug.ctan.org/cgi-bin/ctanPackageInformation.py?id=eso-pic) [cgi-bin/ctanPackageInformation.py?id=eso-pic](http://tug.ctan.org/cgi-bin/ctanPackageInformation.py?id=eso-pic)), 2006.
- [3] H. Oberdiek. The atbegshi package. TUG-CTAN ([http://tug.ctan.org/](http://tug.ctan.org/cgi-bin/ctanPackageInformation.py?id=atbegshi) [cgi-bin/ctanPackageInformation.py?id=atbegshi](http://tug.ctan.org/cgi-bin/ctanPackageInformation.py?id=atbegshi)), 2008.
- [4] J. Vollmer. The draftcopy package. TUG-CTAN ([http://tug.ctan.org/](http://tug.ctan.org/cgi-bin/ctanPackageInformation.py?id=draftcopy) [cgi-bin/ctanPackageInformation.py?id=draftcopy](http://tug.ctan.org/cgi-bin/ctanPackageInformation.py?id=draftcopy)), 2002.